### **Studiesoftware**

## **Rammstein Guitarlyd - Logic Amp Designer**

Jeg har gjort sådan her da jeg skulle klone noget Rammstein riff til et projekt.

#### [Riffet fra Du Hast Mich.](http://www.tunetown.dk/download/DuHastMich_Riff.wav)

Jeg lavede først en guitar i hver side som lød meget a la det hardrock jeg plejer at lave, altså med en god del mellemtone og ellers rimelig klassisk hardrock.

Så dubbede jeg med en guitar i hver side som er meget heavy og fuzzet. Så meget at den begynder at blive lidt udhulet i mellemtonen. Du kender sounden. Mest bund og top og sådan lidt svær at få in-your-face når der kommer andre instrumenter på.

Så lagde jeg den fuzzede op først og doserede med den klarere hardrockspade.

Grunden til at jeg ikke prøvede at lave den hårdt distortede lyd som den skal være med bare én lyd og så indspille 4 guitarer med den er at jeg synes hårdt distortede guitarer har det med at blive "dåsede" i lyden når man hælder mellemtone på. Den anden metode lader lyden være mere åben, synes jeg.

I et mix ville jeg så måske smide noget hurtig compressor på til lige at kontrollere det "oomph" der er dybt i lyden men det må man jo lige lytte sig frem til når den tid kommer.

I sammenligning med originalen synes jeg at jeg landede ret tæt på, måske lige med en my anstrengende top, men ikke noget der ikke kan fixes hvis det skulle være. Det generer mig ikke.

Jamen, hvis du kan lide den lyd, så er du sq heldig. Jeg kan nemlig se jeg droppede Soldano'en og gik all-in med Amp Designeren. Det er også NOGET billigere for dig end at købe et SLO-100 stack.

Jeg ser også at jeg eksperimenterede med noget re-amping, men jeg tror det var noget med at jeg syntes Rammstein spaderne lyder lidt amp sim-agtige, eller pedaler-før-amp eller noget og jeg syntes jeg rante bedst med Amp Designeren alene.

Så her er opskriften på dét:

-

Jeg har skrevet på kanalen om det er preset 1 eller 2 der er brugt og så kan du se mixet af dem på faderne:

# **Studiesoftware**

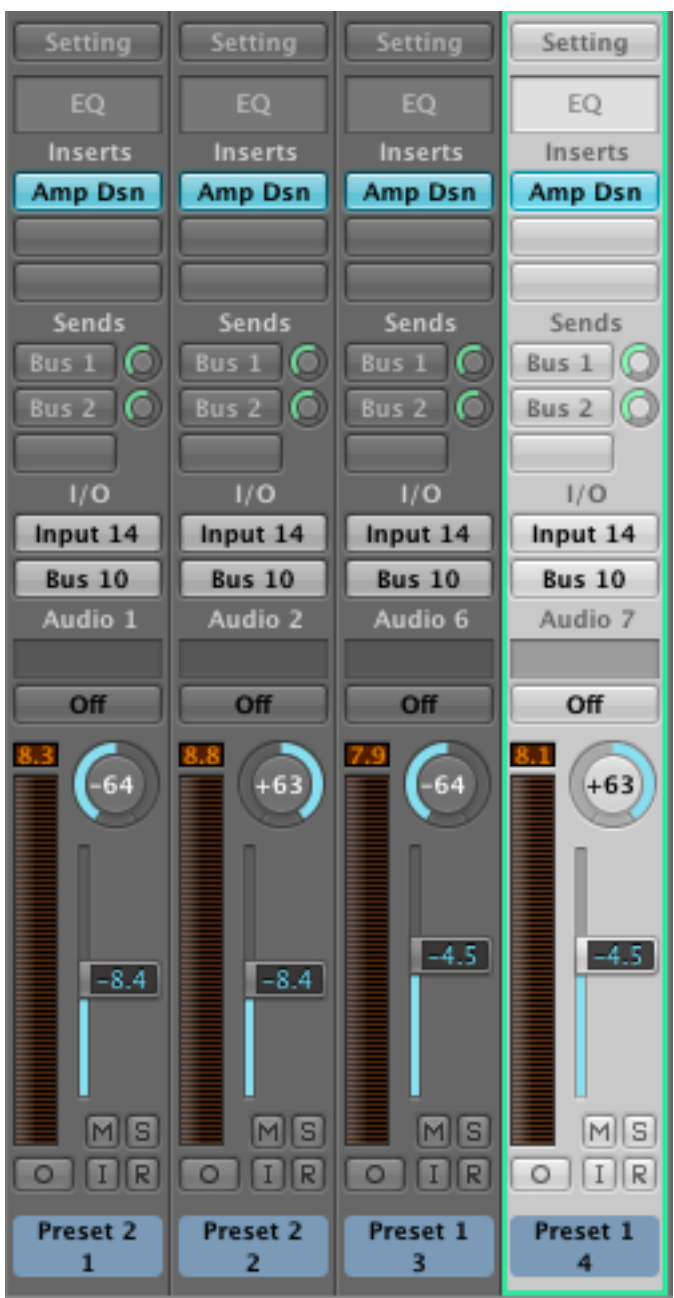

Og hér kan du se level på optagelserne så du har en indikation af hvor hot du skal ind for at få den mængde distortion:

### **Studiesoftware**

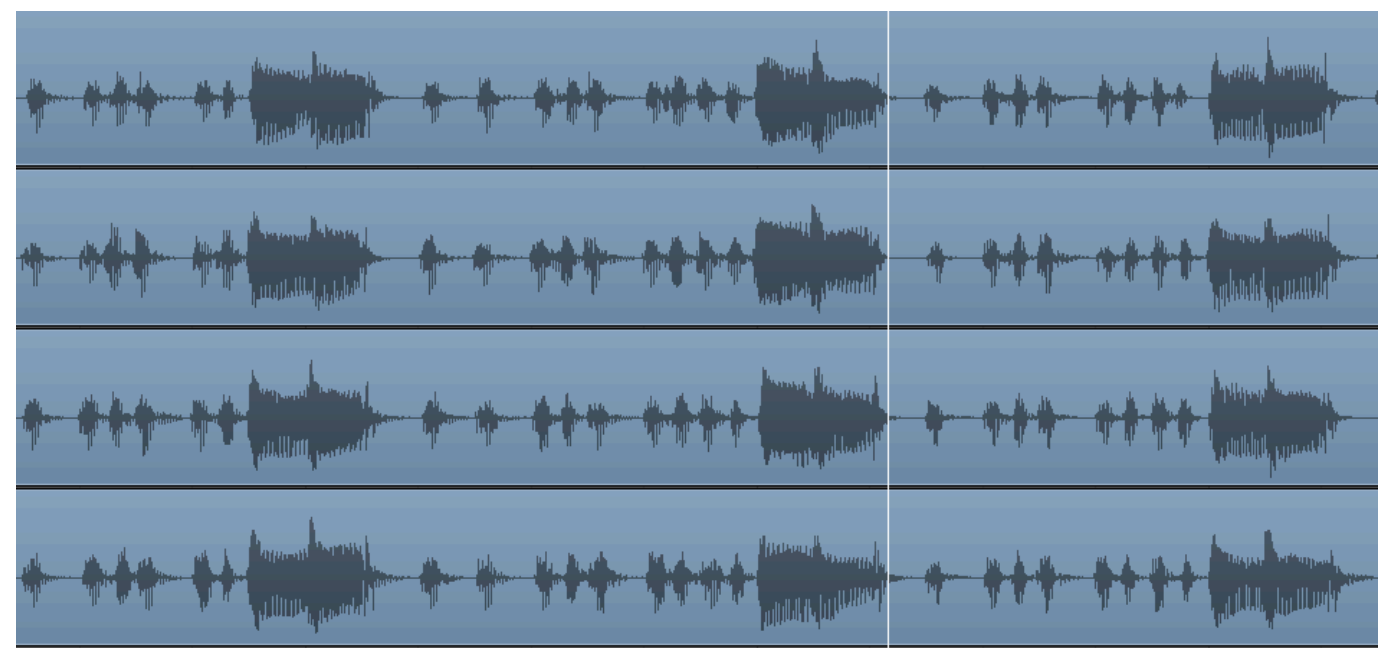

Og her er de to rigtige presets som jeg savede lige nu fra den endelige session:

[RammsteinPresets.zip](http://tunetown.dk/talk/images/RammsteinPresets.zip) 

Jeg så at jeg havde en smule eq på en gruppe (du kan se de er sendt til bus 10), men det var noget low cut og lidt løft omkring 5 kHz og jeg synes ikke det er noget du skal bruge sådan preset-agtigt. Bare reguler efter behov og mix dem til det nummer de skal bruges i. Jeg sad og skulle matche rollen til et specifikt beat og det passer ikke nødvendigvis til det du skal lave. Unique solution ID: #1029 Forfatter: :

Sidste opdatering: 2011-10-31 00:19